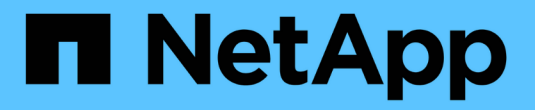

# 利用 **SAP HANA** 实现跨区域复制

NetApp Solutions SAP

NetApp June 27, 2024

This PDF was generated from https://docs.netapp.com/zh-cn/netapp-solutions-sap/backup/saphana-dranf\_anf\_cross-region\_replication\_with\_sap\_hana\_overview.html on June 27, 2024. Always check docs.netapp.com for the latest.

# 目录

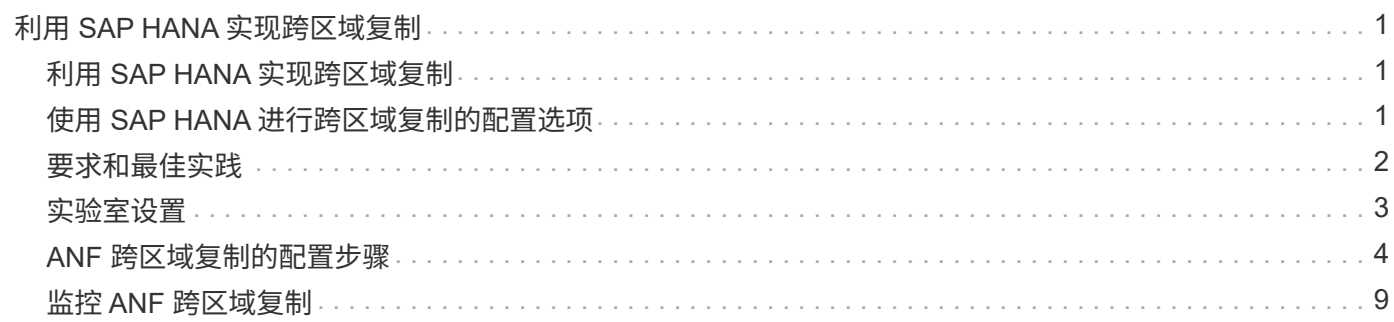

# <span id="page-2-0"></span>利用 **SAP HANA** 实现跨区域复制

### <span id="page-2-1"></span>利用 **SAP HANA** 实现跨区域复制

有关跨区域复制的应用程序无关信息,请参见 ["Azure NetApp Files](https://docs.microsoft.com/en-us/azure/azure-netapp-files/) [文档](https://docs.microsoft.com/en-us/azure/azure-netapp-files/) [| Microsoft](https://docs.microsoft.com/en-us/azure/azure-netapp-files/) [文档](https://docs.microsoft.com/en-us/azure/azure-netapp-files/)["](https://docs.microsoft.com/en-us/azure/azure-netapp-files/) 在概念和操作指南部分。

## <span id="page-2-2"></span>使用 **SAP HANA** 进行跨区域复制的配置选项

下图显示了使用 ANF 跨区域复制的 SAP HANA 系统的卷复制关系。使用 ANF 跨区域复 制时, 必须复制 HANA 数据和 HANA 共享卷。如果仅复制 HANA 数据卷,则典型 RPO 值的范围为一天。如果需要较低的 RPO 值,则还必须复制 HANA 日志备份以进行正向恢 复。

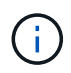

本文档中使用的术语 " 日志备份 " 包括日志备份和 HANA 备份目录备份。执行正向恢复操作需要 HANA 备份目录。

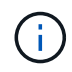

以下问题描述和实验室设置侧重于 HANA 数据库。其他共享文件(例如 SAP 传输目录)将采用 与 HANA 共享卷相同的方式进行保护和复制。

要使用日志备份启用 HANA 保存点恢复或正向恢复,必须在主站点为 HANA 数据卷创建应用程序一致的数据 Snapshot 备份。例如,可以使用 ANF 备份工具 AzAcSnap 执行此操作(另请参见 ["](https://docs.microsoft.com/en-us/azure/azure-netapp-files/azacsnap-introduction)[什么是适用于](https://docs.microsoft.com/en-us/azure/azure-netapp-files/azacsnap-introduction) [Azure](https://docs.microsoft.com/en-us/azure/azure-netapp-files/azacsnap-introduction) [NetApp Files](https://docs.microsoft.com/en-us/azure/azure-netapp-files/azacsnap-introduction) [的](https://docs.microsoft.com/en-us/azure/azure-netapp-files/azacsnap-introduction) [Azure](https://docs.microsoft.com/en-us/azure/azure-netapp-files/azacsnap-introduction) [应用程序一致性](https://docs.microsoft.com/en-us/azure/azure-netapp-files/azacsnap-introduction) [Snapshot](https://docs.microsoft.com/en-us/azure/azure-netapp-files/azacsnap-introduction) [工具](https://docs.microsoft.com/en-us/azure/azure-netapp-files/azacsnap-introduction) [| Microsoft](https://docs.microsoft.com/en-us/azure/azure-netapp-files/azacsnap-introduction) [文档](https://docs.microsoft.com/en-us/azure/azure-netapp-files/azacsnap-introduction)["](https://docs.microsoft.com/en-us/azure/azure-netapp-files/azacsnap-introduction))。然后,在主站点创建的 Snapshot 备份将复制到灾难恢复站点。

在发生灾难故障转移时,必须中断复制关系,将卷挂载到灾难恢复生产服务器,并且必须将 HANA 数据库恢复 到最后一个 HANA 保存点,或者使用复制的日志备份进行正向恢复。章节 ["](https://docs.netapp.com/zh-cn/netapp-solutions-sap/backup/saphana-dr-anf_disaster_recovery_failover_overview.html)[灾难恢复故障转移](https://docs.netapp.com/zh-cn/netapp-solutions-sap/backup/saphana-dr-anf_disaster_recovery_failover_overview.html)["](https://docs.netapp.com/zh-cn/netapp-solutions-sap/backup/saphana-dr-anf_disaster_recovery_failover_overview.html),介绍了所需的 步骤。

下图展示了跨区域复制的 HANA 配置选项。

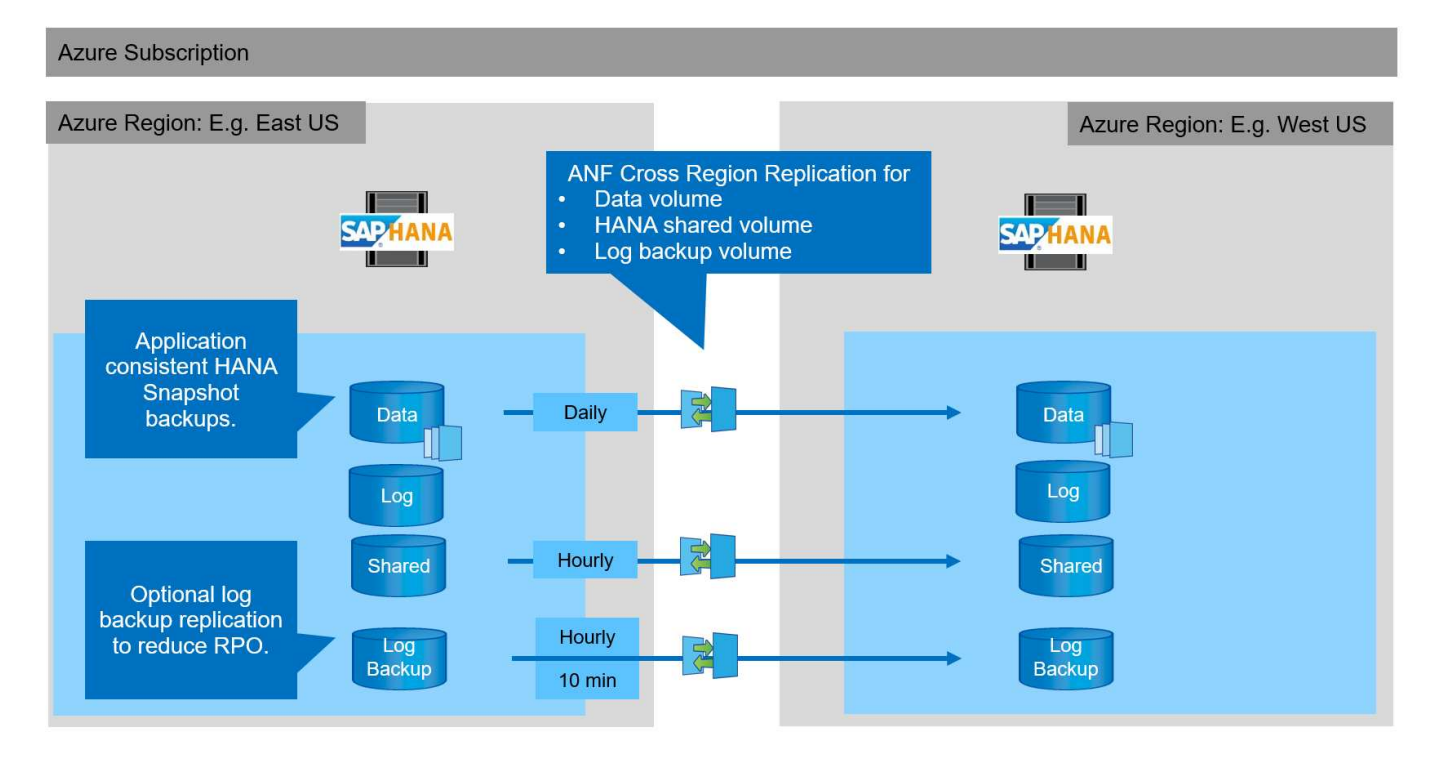

对于当前版本的跨区域复制,只能选择固定计划,用户无法定义实际复制更新时间。可用计划包括每日,每小时 和每 10 分钟。使用这些计划选项,根据 RPO 要求,有两种不同的配置是有意义的: 不执行日志备份复制的数 据卷复制以及按不同计划执行的日志备份复制,每小时或每 10 分钟执行一次。可实现的最低 RPO 约为 20 分 钟。下表总结了配置选项以及生成的 RPO 和 RTO 值。

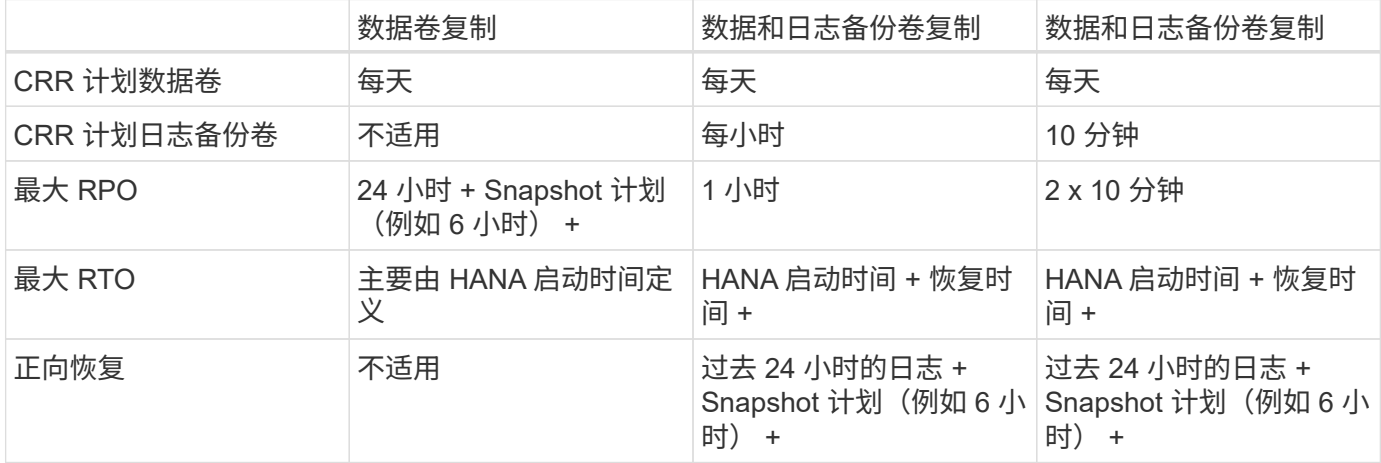

### <span id="page-3-0"></span>要求和最佳实践

Microsoft Azure 不保证特定虚拟机 ( VM ) 类型在创建时或启动已取消分配的 VM 时可 用。具体而言,如果某个区域发生故障,许多客户端可能需要在灾难恢复区域添加更多 VM 。因此,建议主动使用具有灾难故障转移所需大小的虚拟机作为灾难恢复区域的测试 或 QA 系统, 以便分配所需的虚拟机类型。

为了优化成本,在正常运行期间使用性能层较低的 ANF 容量池是有意义的。数据复制不需要高性能,因此可以 使用具有标准性能层的容量池。对于灾难恢复测试,或者如果需要进行灾难故障转移,则必须将卷移至具有高性 能层的容量池。

如果不能选择第二个容量池,则应根据容量要求而不是正常操作期间的性能要求来配置复制目标卷。然后,可以 调整配额或吞吐量(对于手动 QoS ),以便在发生灾难故障转移时进行灾难恢复测试。

有关详细信息,请参见 ["](https://docs.microsoft.com/en-us/azure/azure-netapp-files/cross-region-replication-requirements-considerations)[使用](https://docs.microsoft.com/en-us/azure/azure-netapp-files/cross-region-replication-requirements-considerations) [Azure NetApp Files](https://docs.microsoft.com/en-us/azure/azure-netapp-files/cross-region-replication-requirements-considerations) [卷跨区域复制的要求和](https://docs.microsoft.com/en-us/azure/azure-netapp-files/cross-region-replication-requirements-considerations)[注](https://docs.microsoft.com/en-us/azure/azure-netapp-files/cross-region-replication-requirements-considerations)[意](https://docs.microsoft.com/en-us/azure/azure-netapp-files/cross-region-replication-requirements-considerations)[事](https://docs.microsoft.com/en-us/azure/azure-netapp-files/cross-region-replication-requirements-considerations)[项](https://docs.microsoft.com/en-us/azure/azure-netapp-files/cross-region-replication-requirements-considerations) [| Microsoft](https://docs.microsoft.com/en-us/azure/azure-netapp-files/cross-region-replication-requirements-considerations) [文档](https://docs.microsoft.com/en-us/azure/azure-netapp-files/cross-region-replication-requirements-considerations)["](https://docs.microsoft.com/en-us/azure/azure-netapp-files/cross-region-replication-requirements-considerations)。

### <span id="page-4-0"></span>实验室设置

已对 SAP HANA 单主机系统执行解决方案验证。适用于 ANF 的 Microsoft AzAcSnap Snapshot 备份工具已用于配置 HANA 应用程序一致的 Snapshot 备份。每天配置数据卷, 每小时日志备份和共享卷复制。灾难恢复测试和故障转移已通过保存点以及正向恢复操作 进行验证。

实验室设置中使用了以下软件版本:

- 一个主机 SAP HANA 2.0 SPS5 系统,一个租户
- 适用于 SAP 15 SP1 的 SUSE SLES
- AzAcSnap 5.0

灾难恢复站点上配置了一个具有手动 QoS 的容量池。

下图显示了实验室设置。

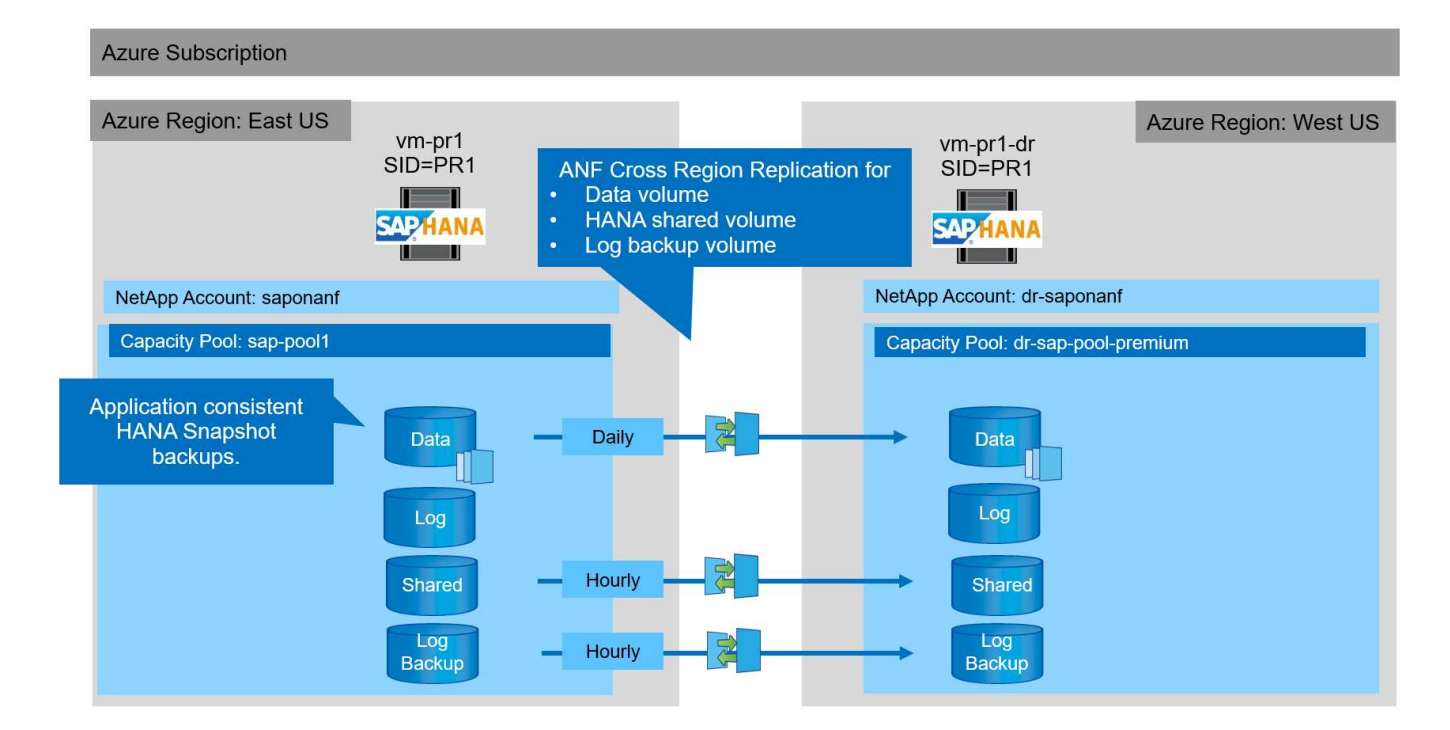

#### 使用 **AzAcSnap** 的 **Snapshot** 备份配置

在主站点上, AzAcSnap 配置为为为 HANA 系统 PR1 创建应用程序一致的 Snapshot 备份。这些 Snapshot 备 份可从 PR1 HANA 系统的 ANF 数据卷获得,它们也会注册到 SAP HANA 备份目录中,如以下两个图所示。计 划每 4 小时执行一次 Snapshot 备份。

通过使用 ANF 跨区域复制复制数据卷,这些 Snapshot 备份将复制到灾难恢复站点,并可用于恢复 HANA 数据

#### 下图显示了 HANA 数据卷的 Snapshot 备份。

#### 1-data-mnt00001)

### [8] PR1-data-mnt00001 (saponanf/sap-pool1/PR1-data-mnt00001) | Snapshots

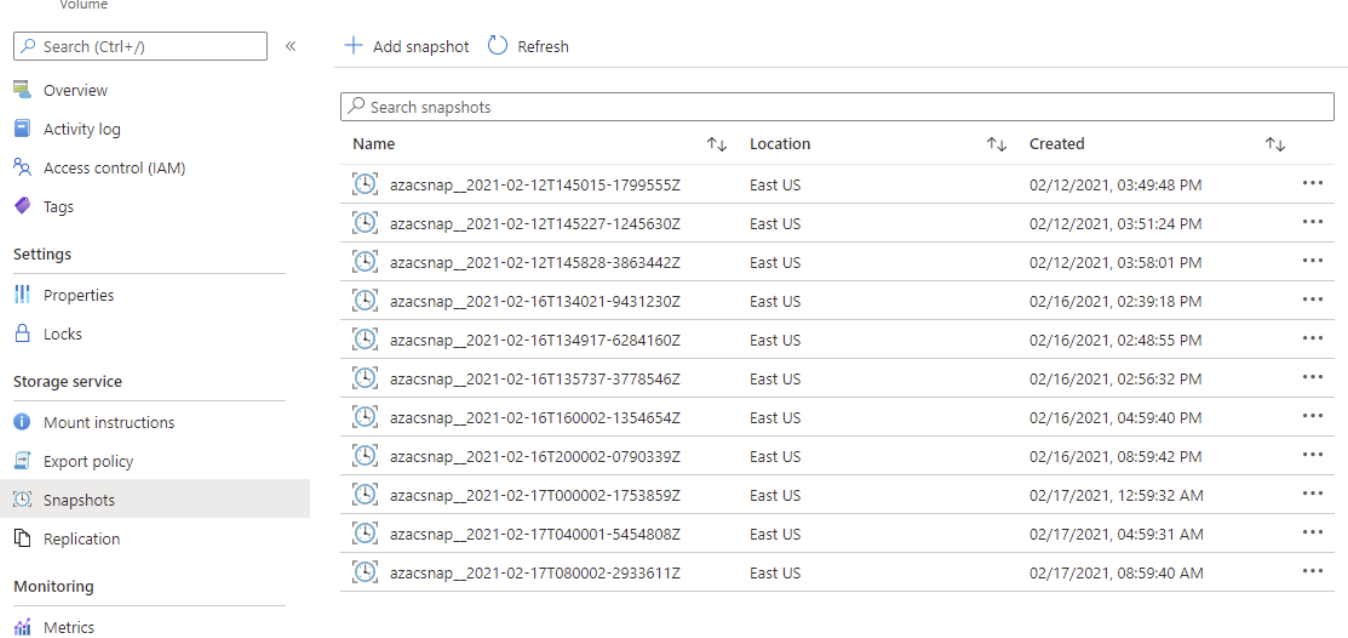

 $\times$ 

#### 下图显示了 SAP HANA 备份目录。

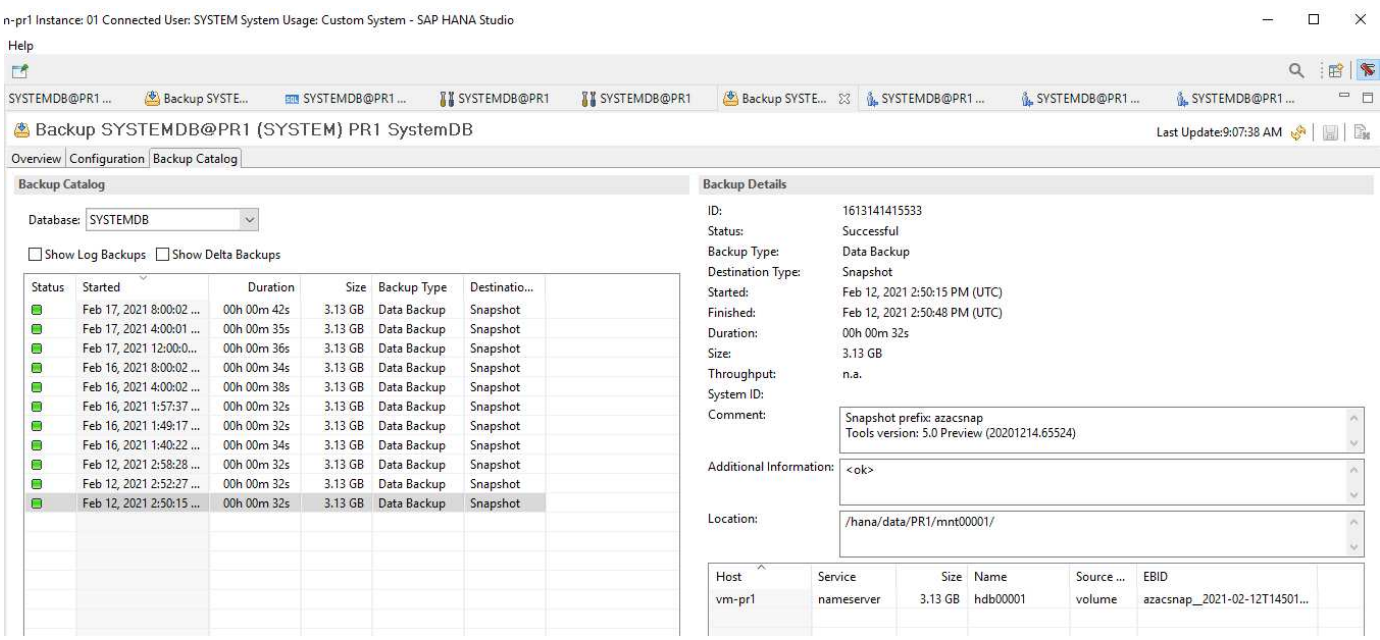

### <span id="page-5-0"></span>**ANF** 跨区域复制的配置步骤

在配置卷复制之前,必须在灾难恢复站点上执行几个准备步骤。

• NetApp 帐户必须可用,并且必须与源帐户配置相同的 Azure 订阅。

- 必须使用上述 NetApp 帐户配置可用的容量池。
- 虚拟网络必须可用并已配置。
- 在虚拟网络中,必须有一个委派子网可用,并将其配置为可用于 ANF 。

现在,可以为 HANA 数据, HANA 共享卷和 HANA 日志备份卷创建保护卷。下表显示了我们实验室设置中配置 的目标卷。

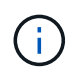

为了实现最佳延迟,在发生灾难故障转移时,必须将卷放置在靠近运行 SAP HANA 的 VM 的位 置。因此, DR 卷需要与任何其他 SAP HANA 生产系统相同的固定过程。

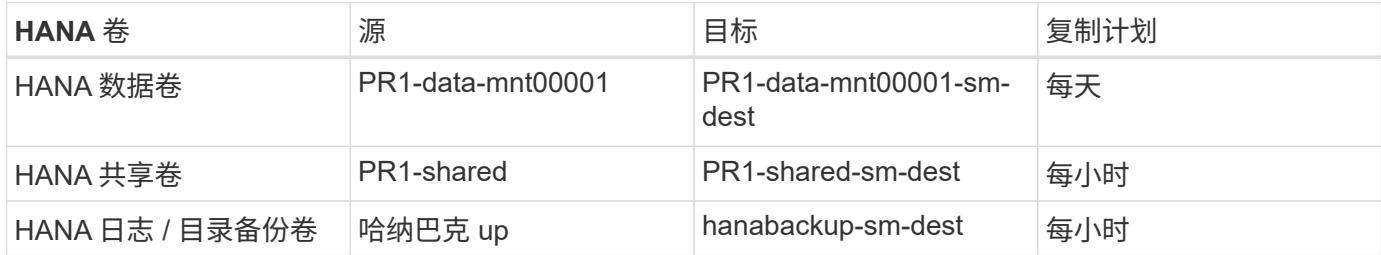

对于每个卷,必须执行以下步骤:

- 1. 在灾难恢复站点创建新的保护卷:
	- a. 提供卷名称,容量池,配额和网络信息。
	- b. 提供协议和卷访问信息。
	- c. 提供源卷 ID 和复制计划。
	- d. 创建目标卷。
- 2. 在源卷上授权复制。
	- 提供目标卷 ID 。

以下屏幕截图详细显示了配置步骤。

在灾难恢复站点上,通过选择卷并单击添加数据复制来创建新的保护卷。在基础选项卡中,您必须提供卷名称, 容量池和网络信息。

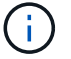

可以根据容量要求设置卷的配额,因为卷性能不会影响复制过程。如果发生灾难恢复故障转移, 则必须调整配额以满足实际的性能要求。

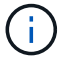

如果已为容量池配置手动 QoS ,则除了容量要求之外,您还可以配置吞吐量。与上述相同,您可 以在正常操作期间将吞吐量配置为低值,并在发生灾难恢复故障转移时增加吞吐量。

### Create a new protection volume

**Basics** Protocol Replication Tags Review + create

This page will help you create an Azure NetApp Files volume in your subscription and enable you to access the volume from within your virtual network. Learn more about Azure NetApp Files

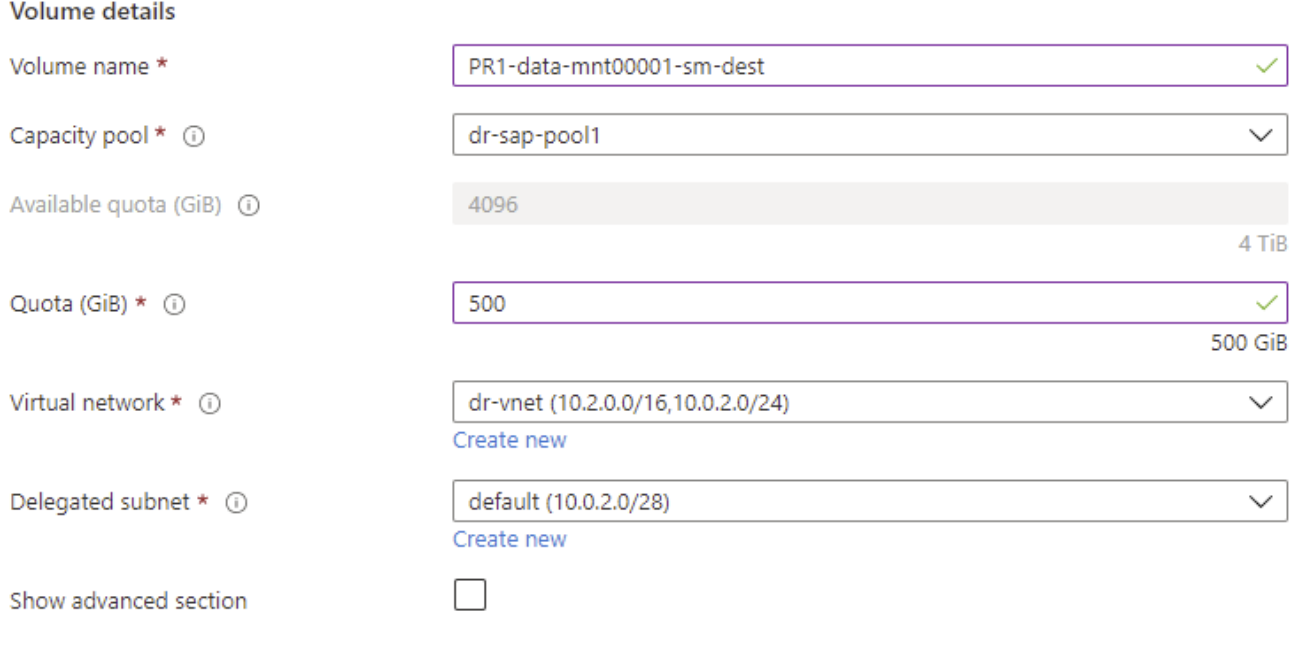

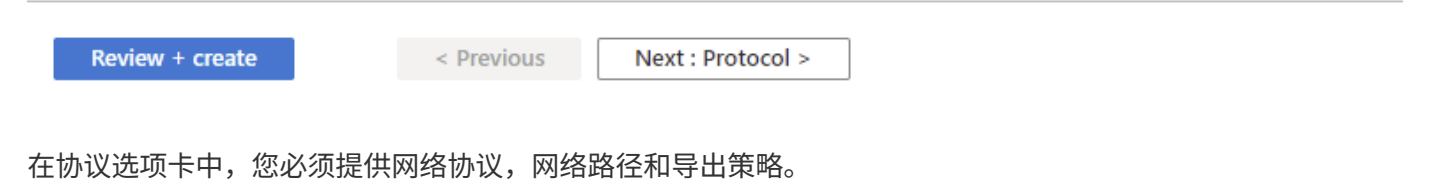

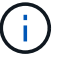

此协议必须与源卷使用的协议相同。

# Create a new protection volume

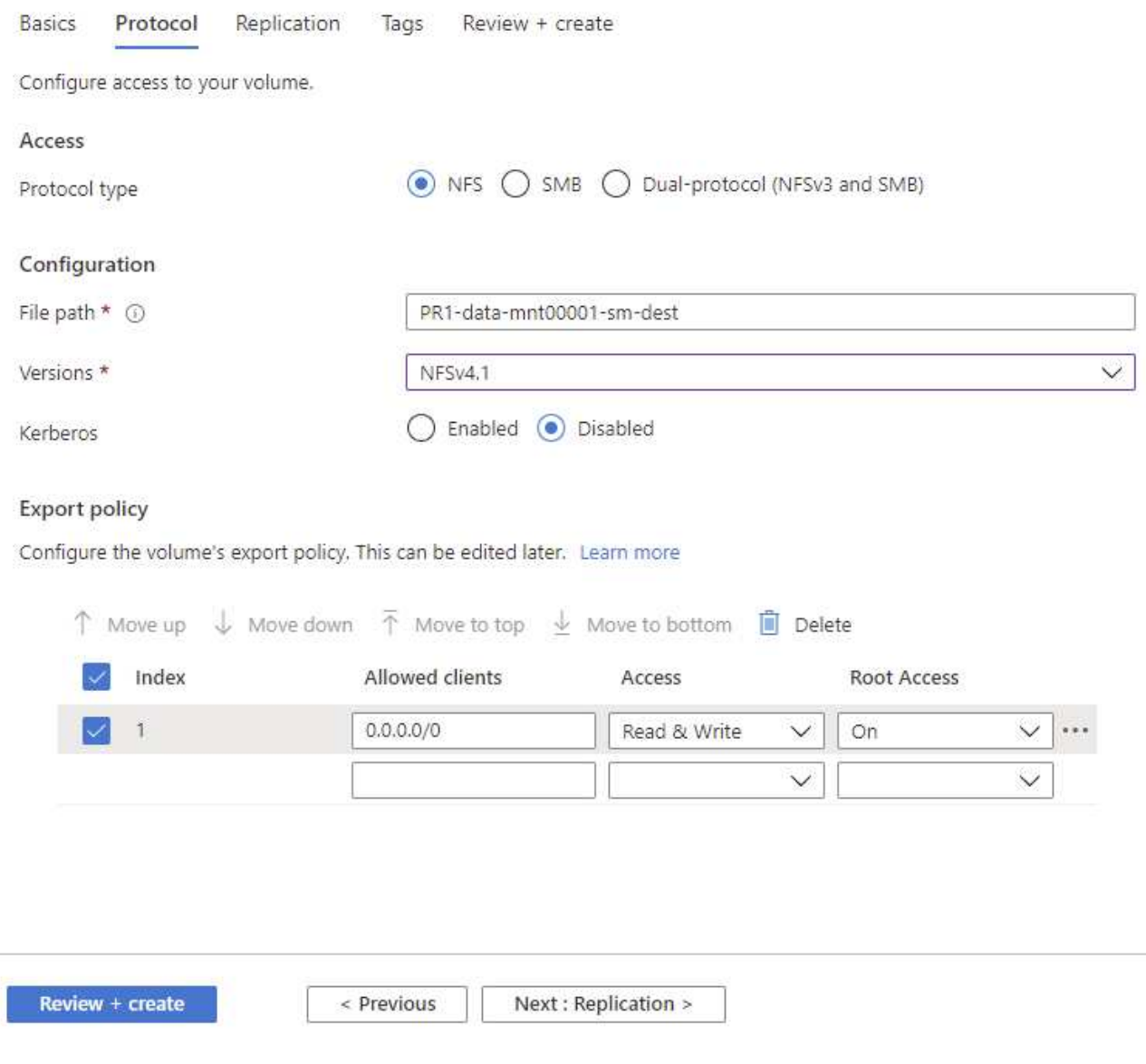

在复制选项卡中,您必须配置源卷 ID 和复制计划。对于数据卷复制,我们为实验室设置配置了每日复制计划。

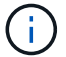

可以从源卷的属性屏幕复制源卷 ID 。

# Create a new protection volume

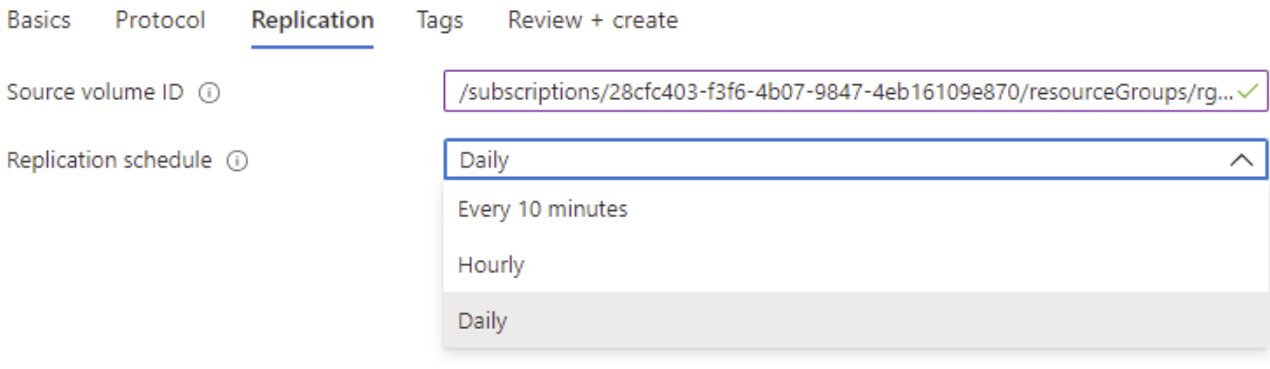

Review + create

< Previous

Next : Tags >

最后一步是,您必须提供目标卷的 ID 来在源卷上授权复制。

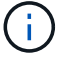

您可以从目标卷的属性屏幕复制目标卷 ID 。

#### I-data-mnt00001)

#### Authorize Authorize

 $\times$ 

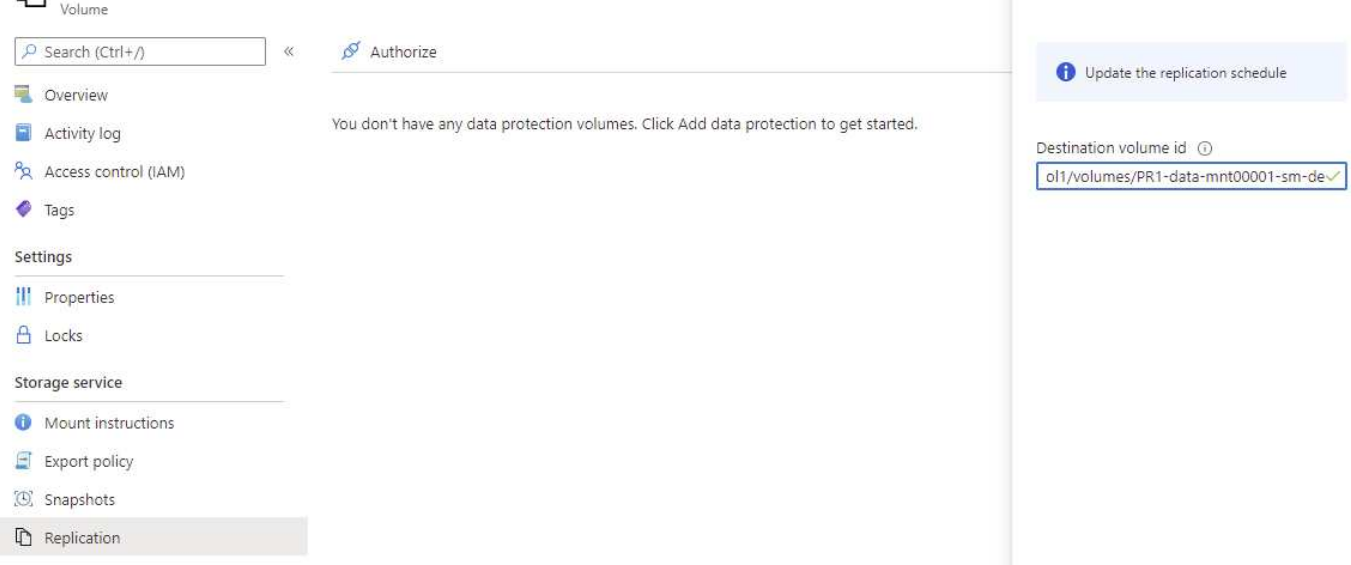

必须对 HANA 共享卷和日志备份卷执行相同的步骤。

## <span id="page-10-0"></span>监控 **ANF** 跨区域复制

以下三个屏幕截图显示了数据,日志备份和共享卷的复制状态。

PR1-data-mnt00001 (saponanf/sap-pool1/PR1-data-mnt00001) | Replicatio

卷复制滞后时间是了解 RPO 预期的有用值。例如,日志备份卷复制显示最长滞后时间为 58 分钟,这意味着最 大 RPO 具有相同的值。

传输持续时间和传输大小可提供有关带宽要求以及更改复制卷的速率的宝贵信息。

以下屏幕截图显示了 HANA 数据卷的复制状态。

>me > Azure NetApp Files > dr-saponanf > PR1-data-mnt0001-sm-dest (dr-saponanf/dr-sap-pool-premium/PR1-data-mnt0001-sm-dest)

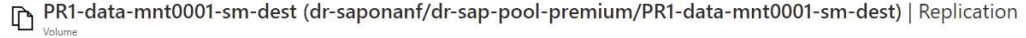

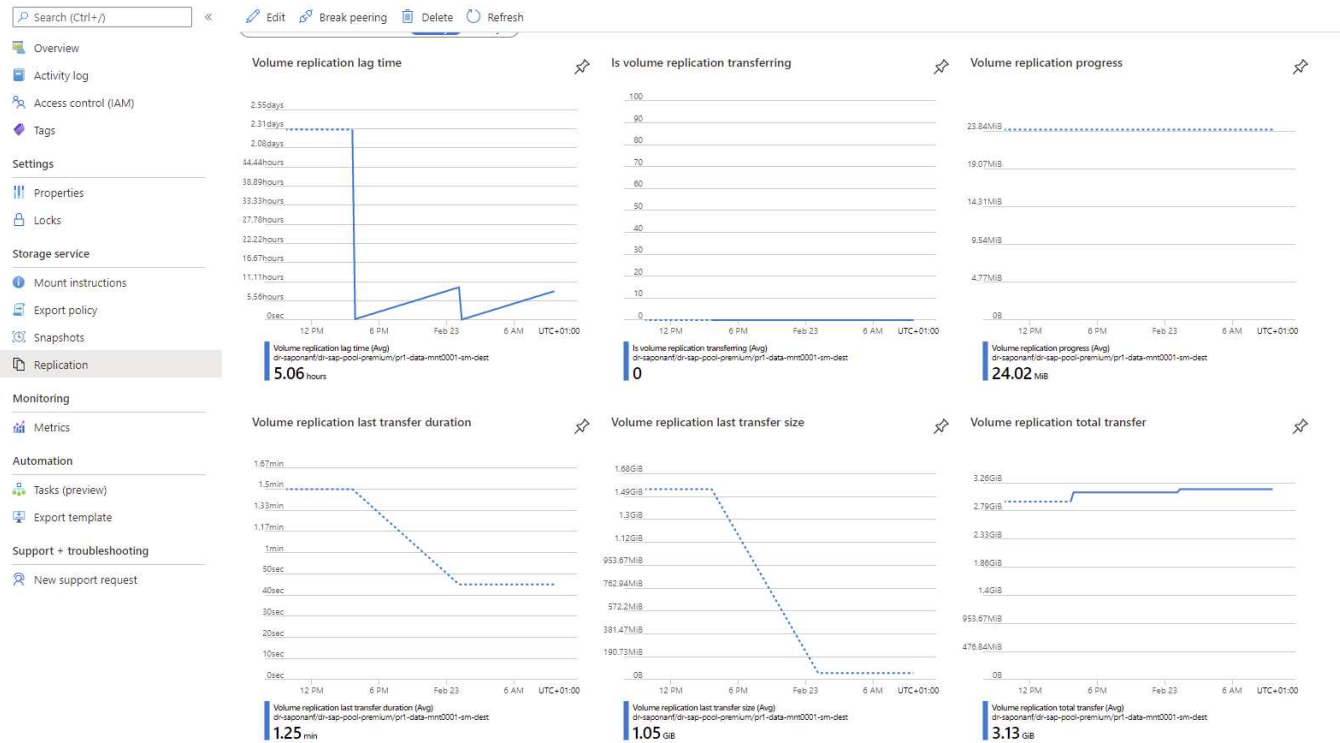

#### 以下屏幕截图显示了 HANA 日志备份卷的复制状态。

#### $\mathsf{3me}\ \lambda\ \mathsf{Azure}\ \mathsf{NetApp}\ \mathsf{Files}\ \lambda\ \mathsf{dr}\text{-}\mathsf{saponanf}\ \lambda\ \mathsf{handbackup}\text{-}\mathsf{sm}\text{-}\mathsf{dest}\ (\mathsf{dr}\text{-}\mathsf{saponanf/dr}\text{-}\mathsf{sap-pool}\text{-}\mathsf{premium/hanabackup}\text{-}\mathsf{sm}\text{-}\mathsf{dest}\ \mathsf{tr}\ \mathsf{mpt}$

 $\begin{minipage}{.4\linewidth} \textbf{ha} \textbf{na} \textbf{ba} \textbf{c} \textbf{k} \textbf{u} \textbf{p} \textbf{-sm} \textbf{-dest} \textbf{(dr-saponanf/dr-sap-pool-premium/hanabackup-sm-dest)} \mid \textbf{Replication} \end{minipage}$ 

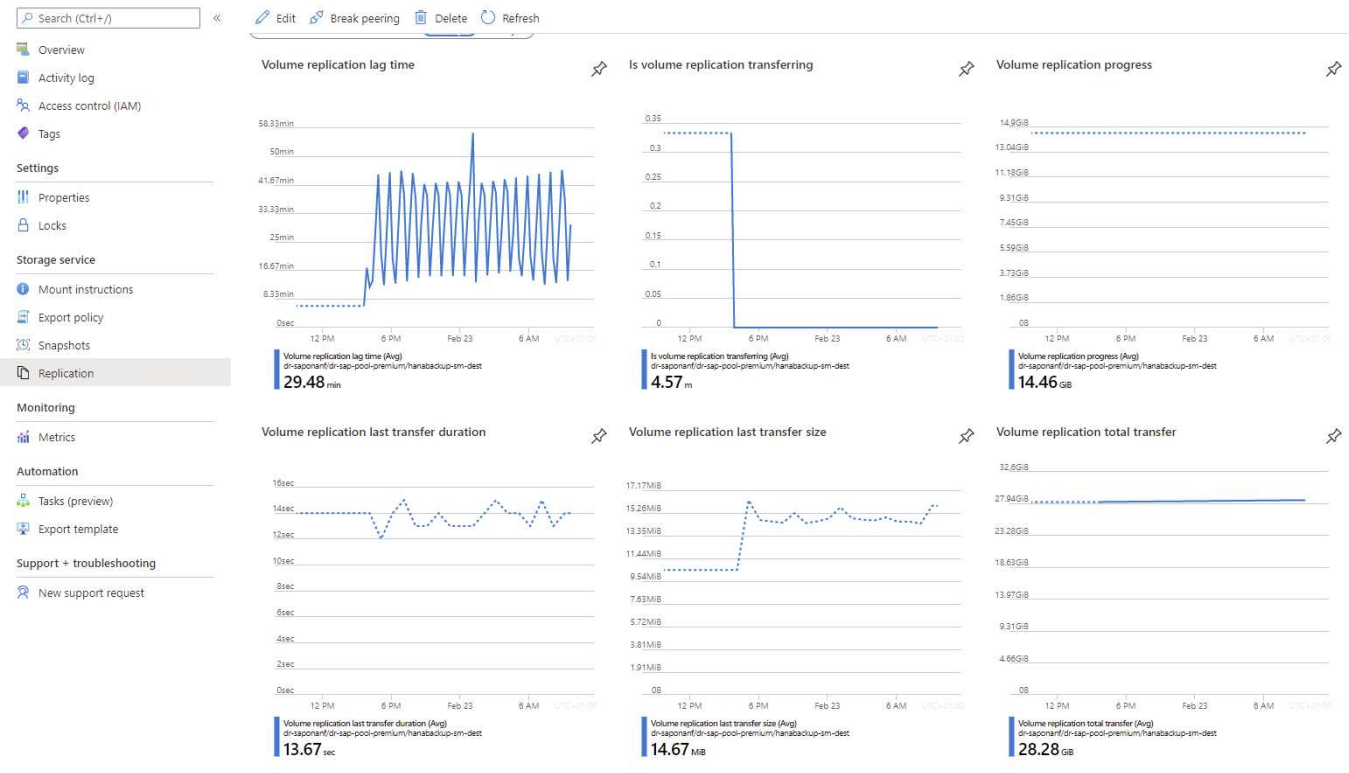

#### 以下屏幕截图显示了 HANA 共享卷的复制状态。

me > Azure NetApp Files > dr-saponanf > PR1-shared-sm-dest (dr-saponanf/dr-sap-pool-premium/PR1-shared-sm-dest)

PR1-shared-sm-dest (dr-saponanf/dr-sap-pool-premium/PR1-shared-sm-dest) | Replication

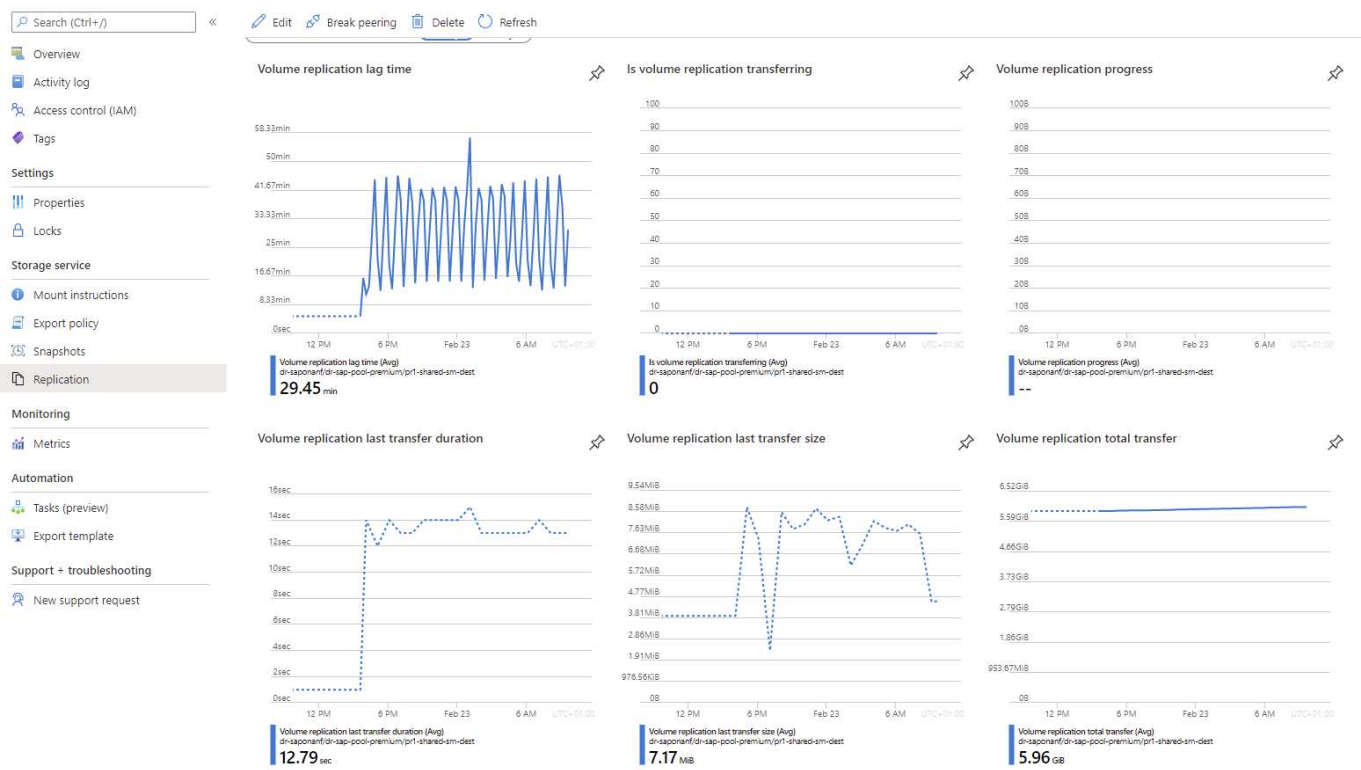

#### 复制的 **Snapshot** 备份

每次从源卷到目标卷的复制更新都会将上次更新到当前更新之间发生的所有块更改复制到目标卷。这还包括在源 卷上创建的快照。以下屏幕截图显示了目标卷上可用的快照。如前文所述, AzAcSnap 工具创建的每个快照都 是 HANA 数据库中应用程序一致的映像,可用于执行保存点或正向恢复。

 $f/dz$  and  $f$  and  $f$  and  $f$  and  $f$  and  $f$  and  $f$  and  $f$  and  $f$  and  $f$  and  $f$  and  $f$  and  $f$  and  $f$  and  $f$  and  $f$  and  $f$  and  $f$  and  $f$  and  $f$  and  $f$  and  $f$  and  $f$  and  $f$  and  $f$  and  $f$  and  $f$  and  $f$ 

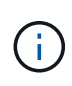

在源卷和目标卷中,还会创建 SnapMirror Snapshot 副本,用于重新同步和复制更新操作。从 HANA 数据库角度来看,这些 Snapshot 副本的应用程序不一致;只有通过 AzaCSnap 创建的应 用程序一致的快照才能用于 HANA 恢复操作。

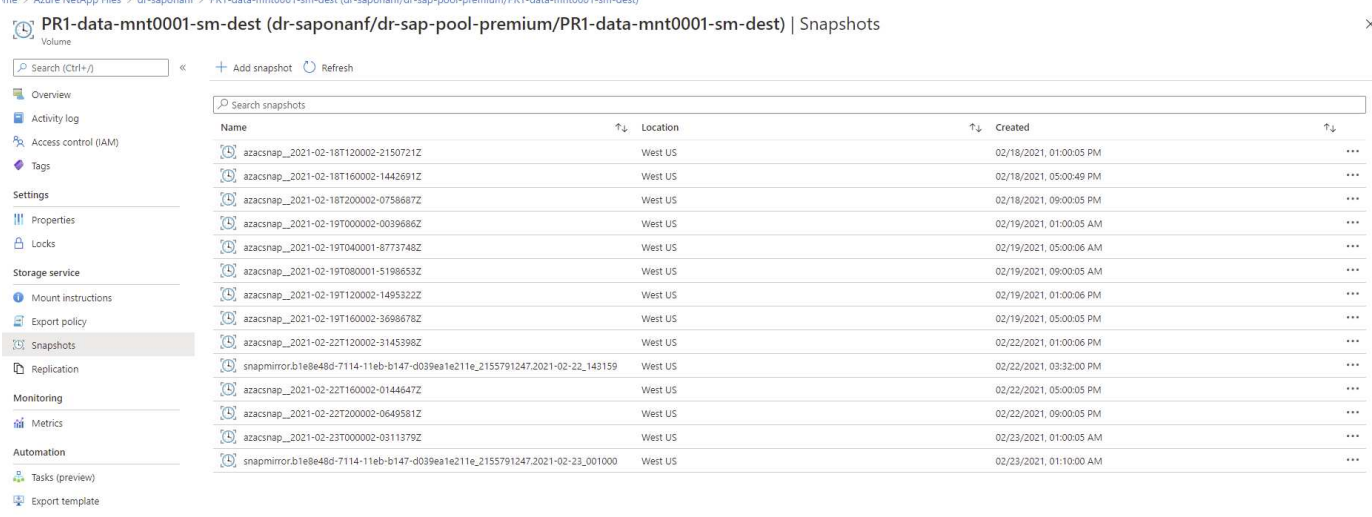

```
Support + troubleshooting
```
R New support request

#### 版权信息

版权所有 © 2024 NetApp, Inc.。保留所有权利。中国印刷。未经版权所有者事先书面许可,本文档中受版权保 护的任何部分不得以任何形式或通过任何手段(图片、电子或机械方式,包括影印、录音、录像或存储在电子检 索系统中)进行复制。

从受版权保护的 NetApp 资料派生的软件受以下许可和免责声明的约束:

本软件由 NetApp 按"原样"提供,不含任何明示或暗示担保,包括但不限于适销性以及针对特定用途的适用性的 隐含担保,特此声明不承担任何责任。在任何情况下,对于因使用本软件而以任何方式造成的任何直接性、间接 性、偶然性、特殊性、惩罚性或后果性损失(包括但不限于购买替代商品或服务;使用、数据或利润方面的损失 ;或者业务中断),无论原因如何以及基于何种责任理论,无论出于合同、严格责任或侵权行为(包括疏忽或其 他行为),NetApp 均不承担责任,即使已被告知存在上述损失的可能性。

NetApp 保留在不另行通知的情况下随时对本文档所述的任何产品进行更改的权利。除非 NetApp 以书面形式明 确同意,否则 NetApp 不承担因使用本文档所述产品而产生的任何责任或义务。使用或购买本产品不表示获得 NetApp 的任何专利权、商标权或任何其他知识产权许可。

本手册中描述的产品可能受一项或多项美国专利、外国专利或正在申请的专利的保护。

有限权利说明:政府使用、复制或公开本文档受 DFARS 252.227-7013 (2014 年 2 月)和 FAR 52.227-19 (2007 年 12 月)中"技术数据权利 — 非商用"条款第 (b)(3) 条规定的限制条件的约束。

本文档中所含数据与商业产品和/或商业服务(定义见 FAR 2.101)相关,属于 NetApp, Inc. 的专有信息。根据 本协议提供的所有 NetApp 技术数据和计算机软件具有商业性质,并完全由私人出资开发。 美国政府对这些数 据的使用权具有非排他性、全球性、受限且不可撤销的许可,该许可既不可转让,也不可再许可,但仅限在与交 付数据所依据的美国政府合同有关且受合同支持的情况下使用。除本文档规定的情形外,未经 NetApp, Inc. 事先 书面批准,不得使用、披露、复制、修改、操作或显示这些数据。美国政府对国防部的授权仅限于 DFARS 的第 252.227-7015(b)(2014 年 2 月)条款中明确的权利。

商标信息

NetApp、NetApp 标识和 <http://www.netapp.com/TM> 上所列的商标是 NetApp, Inc. 的商标。其他公司和产品名 称可能是其各自所有者的商标。